#### 1.安裝 RPi\_WB

1.1 下載 RPi\_WB2.0 版映像檔

http://stwp26.cyberhood.net.tw/RPi/RPi\_WB2.0\_20140107.zip

1.2 解開 ZIP, 燒入 IMG 至 SD 卡 (SD 卡需 4G 以上)

在 Windows 平台燒入

- a. 下載燒入軟体 win32diskimager <http://sourceforge.net/projects/win32diskimager>
- b. 選擇燒入 Image File 後 → 按 Write

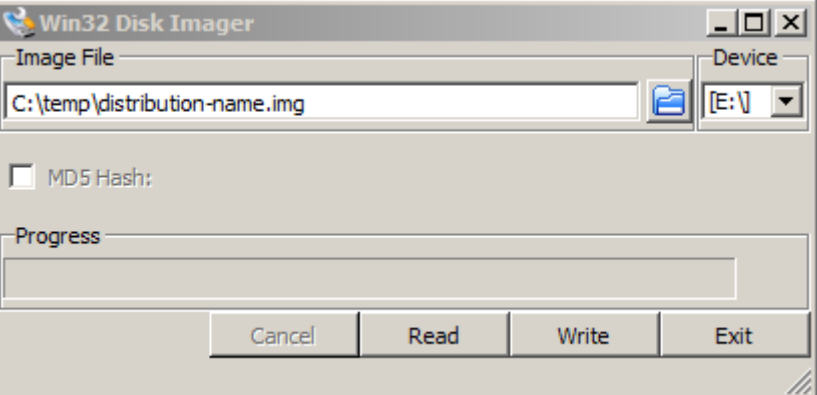

在 linux 平台下燒入

#>dd if= 2014-01-07-wheezy-raspbian.img of=/dev/sdc (sd 卡的代號為 sdc)

1.3 將 SD 卡插入 RPi 板, 即由 SD 卡開機進入 debian 的系統!

# 如有官方鏡頭,請設定 Enable

1.4 開機後可調整一些系統值, 如 USER、語系... 登入帳號:pi 密碼:raspberry

#### 2.安裝 WonderBox(RPi\_WB2.0 已預設安裝了)

2.1 下載 Wonderbox

[http://stwp26.cyberhood.net.tw/RPi/wonderbox\\_wheezy\\_rpi.deb](http://stwp26.cyberhood.net.tw/RPi/wonderbox_wheezy_rpi.deb)

2.2 安裝

sudo dpkg -i wonderbox wheezy rpi.deb

5.3 移除

sudo apt-get remove wonderbox

#### 3.開始使用 WonderBox

首先登入 WonderBox 後台: http://<RPi\_ip>:8101 (預設 admin 密碼為 admin)

在開始使用 WonderBox 的第一件事, 就是要先確認在 PRi 上 WonderBox 的伺服器 ID, 每一個 WonderBox 都有一個唯一的 ID。 第二件事就是要在 PRi 上的 WonderBox 設定使用帳號及目錄 你可以設定多個帳號及可使用的目錄給不同的人使用。

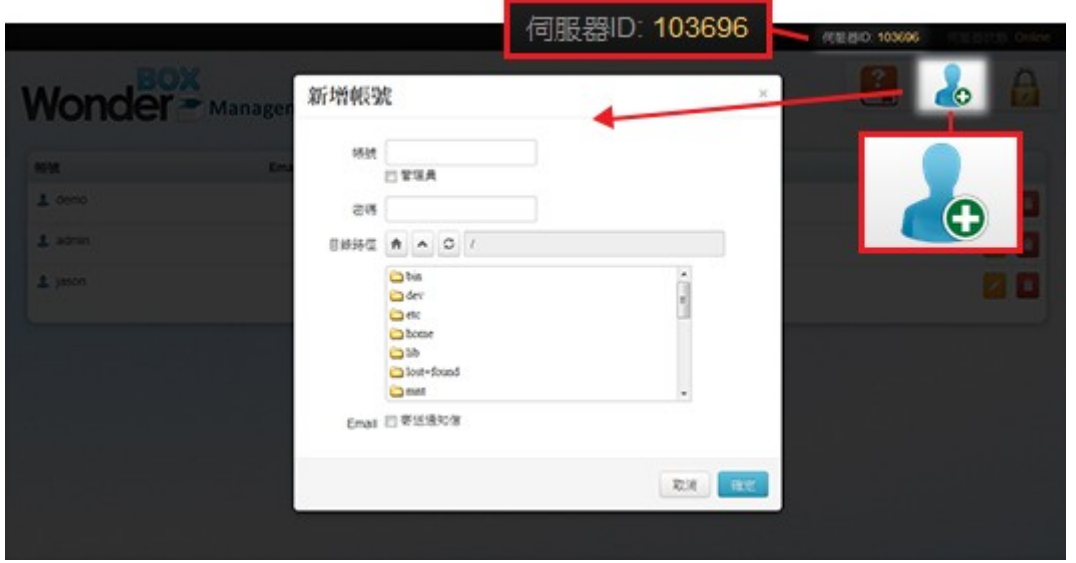

接下來,你就可以在你的其他電腦(PC、筆電、平版或智慧型手機)來連線使用 PRi 裡的檔案。你 不再需要任何其他的網路設定,就可以在任何地方連到 PRi 來存取檔案和播放影片及音樂等。

WonderBox 支援安裝在各種桌面作業系統中使用, 如: Windows, Mac, Linux. 請至 <http://www.wonderbox.net.tw/> 免費下載 WonderBox 在各作業系統下的桌面上使用

WonderBox 也提供行動裝置 APP 的安裝使用,你可直接連到以下網址 For Apple iPad/iPhone, https://itunes.apple.com/tw/app/wonderbox/id583280873?mt=8 For Android smart phone, Android 平版 https://play.google.com/store/apps/details?id=com.cyberhood.wonderbox 或者在 Apple APP store 或 Google Play 上直接搜尋 WonderBox 就可下載安裝

接下來,就要用你的 PC, 筆電, 平版或手機來連上 PRi.

以在你的隨身筆電上的 WonderBox 加入你的 PRi 的使用說明為例如下,開啟執行 WonderBox, 當你看到 WonderBox 視窗的上方 My ID 時, 就表示你在筆電上的 WonderBox 是正 常執行的。點進「我的最愛」,再點「增加雲端」後,依畫面指示填入 PRi 的 WonderBox 伺服 器 ID, 以及帳號和密碼, 還有一個名稱欄位可以填入你想用的任何文字後, 按新增, 接著你就會看 到這個 PRi 已出現在左側中。

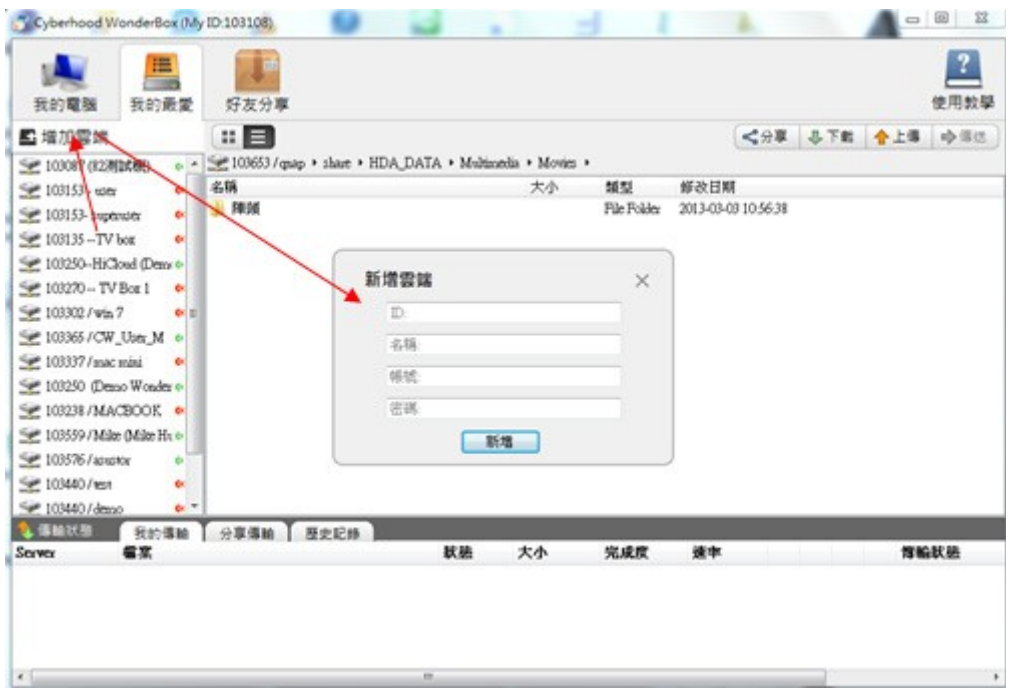

### 開始享受使用 WonderBox 在 PRi 上的樂趣 !!

網路上直接看影片 (或上傳下載檔案, 也可以拖拉整個目錄)

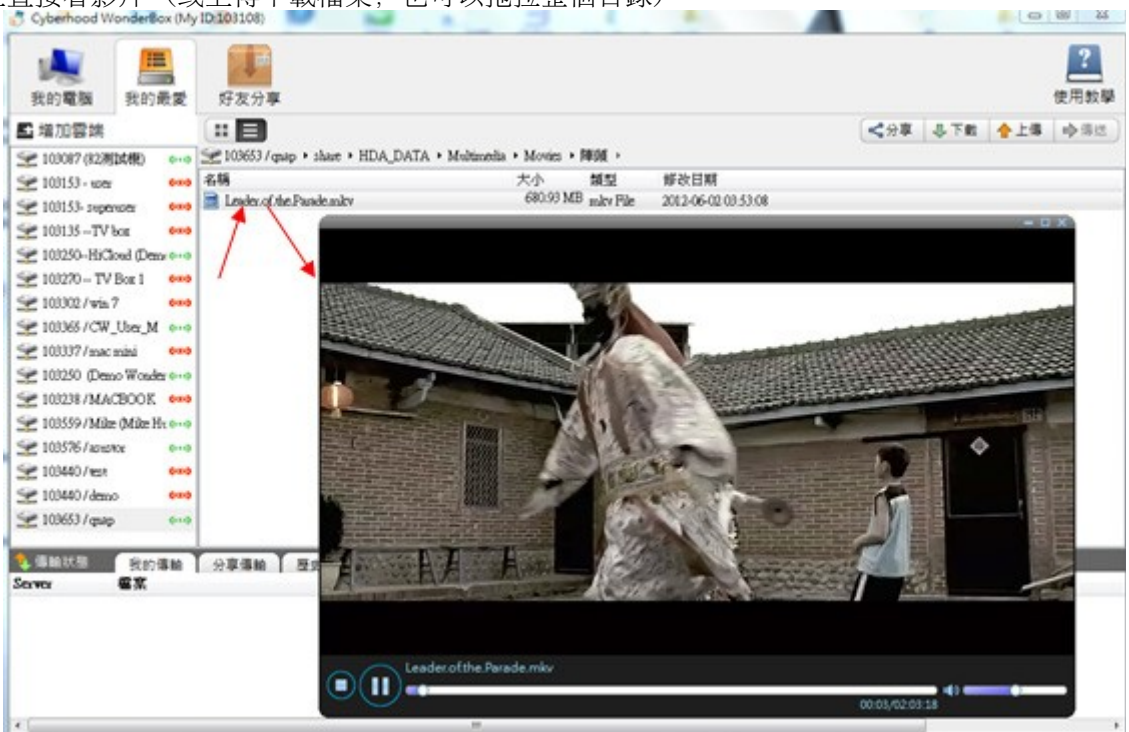

在其他平台上的 WonderBox 都相當簡易上手使用, 所有的 WonderBox 之間都可以互通。

# 4.利用 WEB UI 設定 CSI Camera

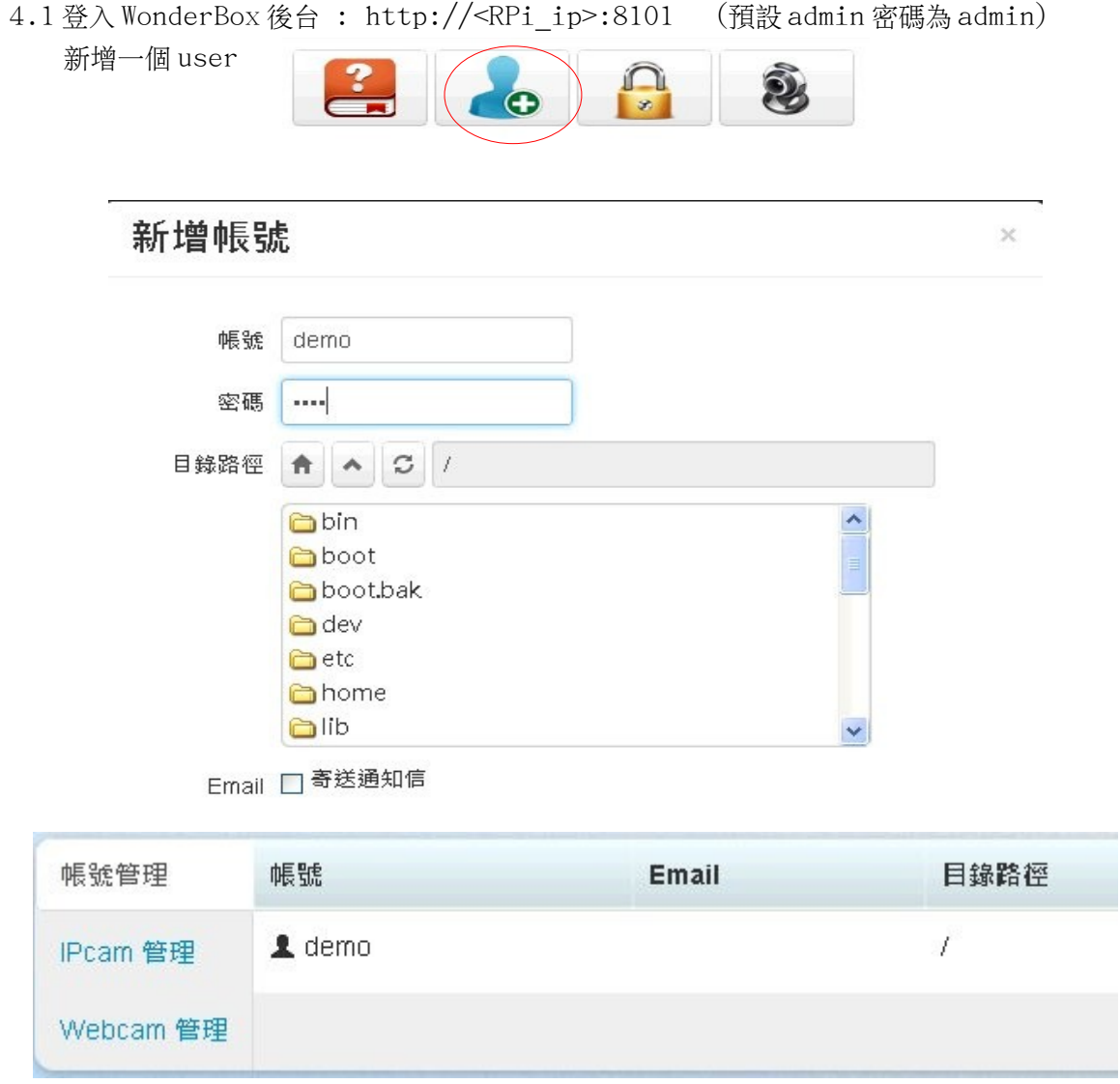

4.2 新增 Camera

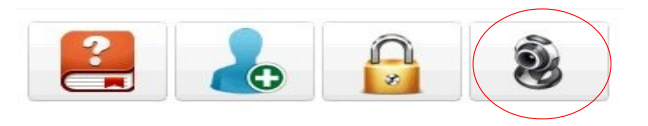

# 新增Camara

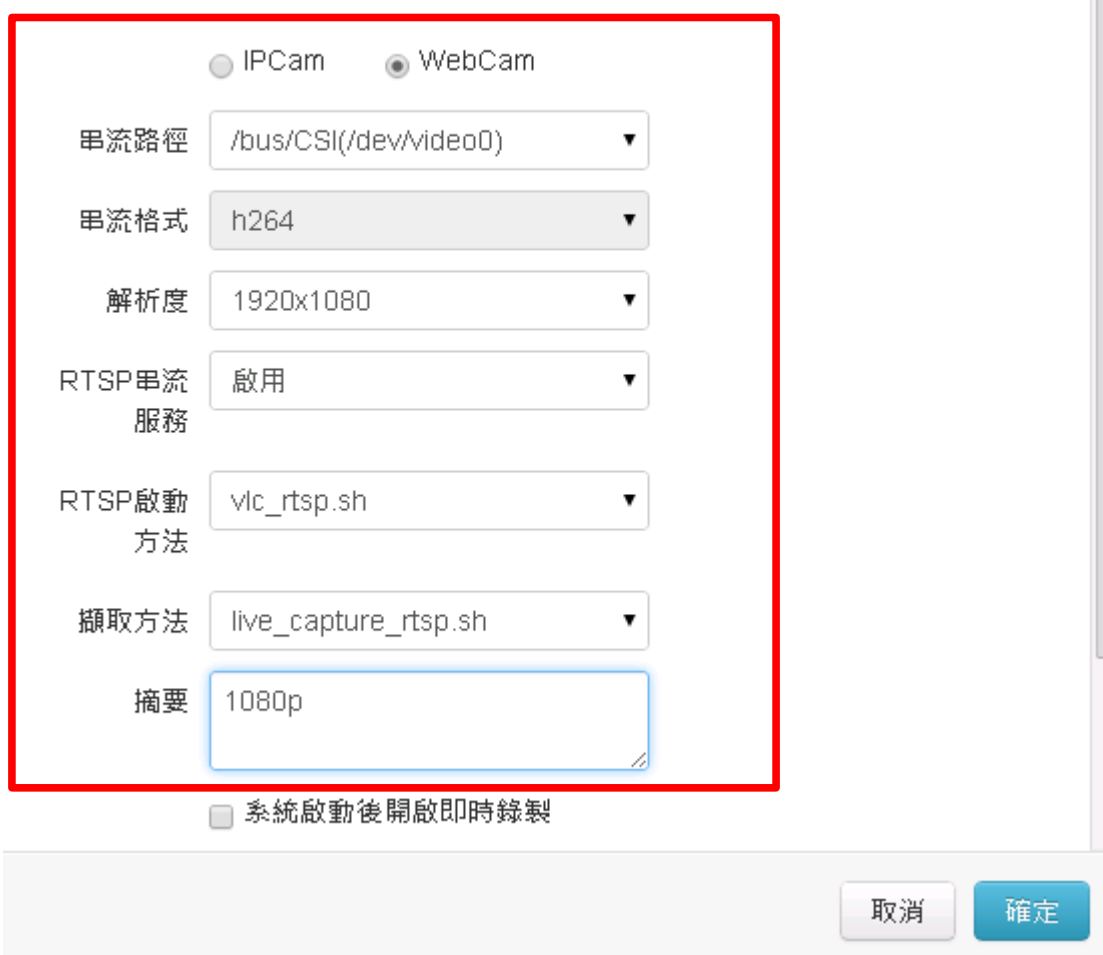

串流路徑: /bus/CSI 串流格式: h264 解析度: 1920x1080 1280x720 640x480 320x240 RTSP 串流服務: 啟用 RTSP 啟用方法: vlc\_rtsp.sh 擷取方式:live\_capture\_rtsp.sh

#### 4.3 設定直播權限

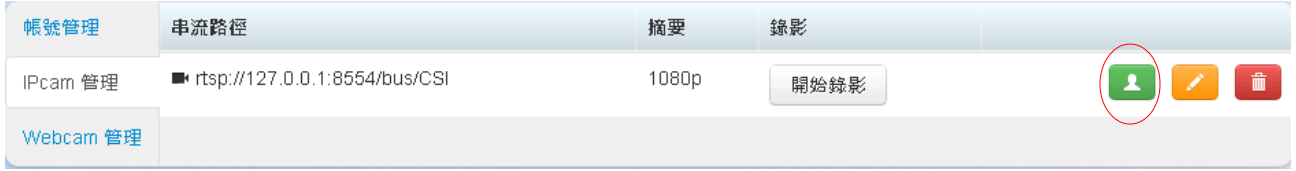

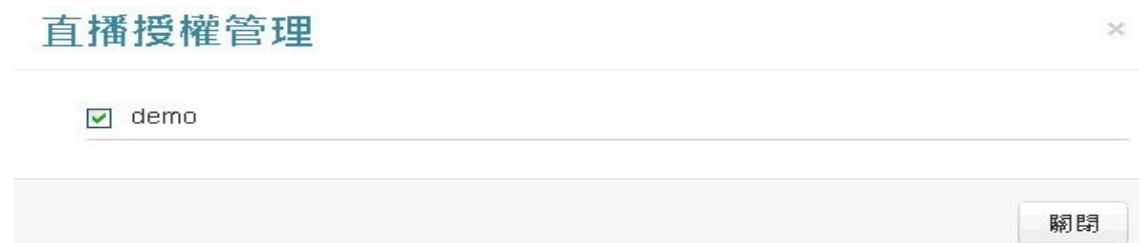

4.4 開啟 PC 版的 wonderbox 來觀看

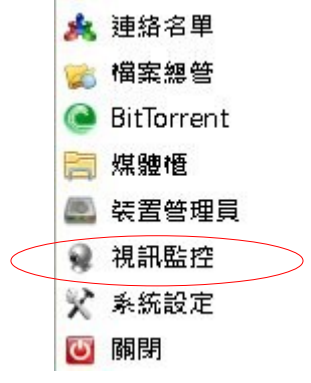

設定 Camera 來源:輸入 ID、Account、Password

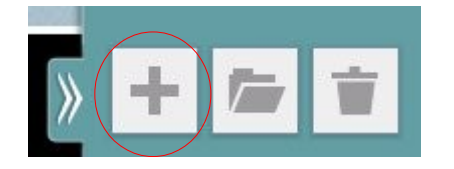

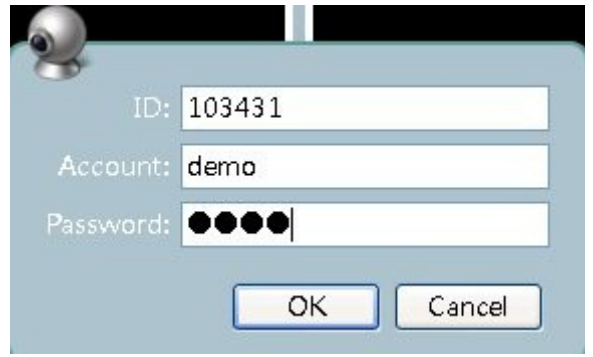

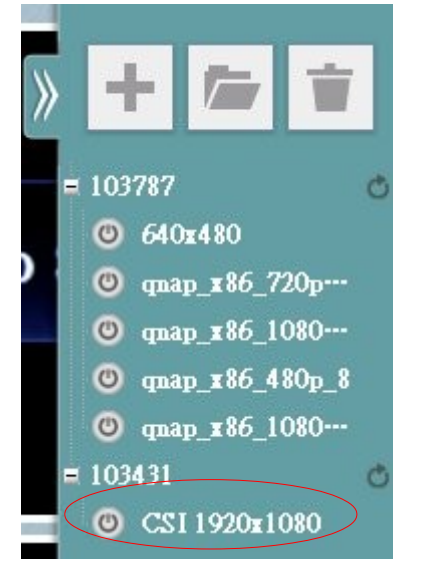

點選新增後的 Camera 即可進行觀看!

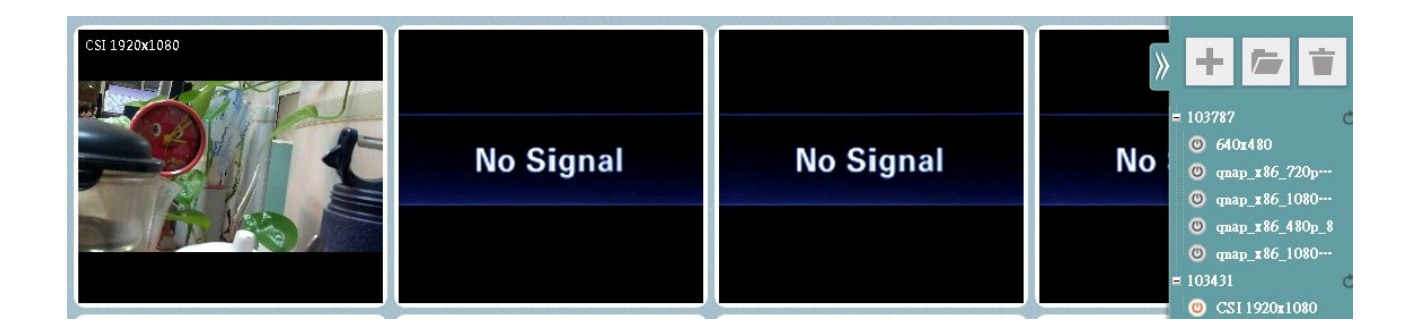

# 感謝使用 WonderBox !!

最後,提醒你,在 PRi 上的 WonderBox 是要付費的,但絶對物超所值, 在 365 天的試用期到期前付費 即可,讓你的 WonderBox 可以不間斷使用。